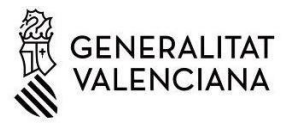

# **INSTRUCCIONS BÀSIQUES PER A LA REALITZACIÓ DELS TRÀMITS SOL·LICITATS PER L'INVASSAT DEL PLA 2024**

## *1.) Ha de saber que:*

A las empreses que han de realitzar algun tràmit a conseqüència del Pla d'Actuació contra la sinistralitat laboral 2024, se'ls comunica mitjançant una **comunicació telemàtica en la carpeta ciutadana firmada pel director general de Treball.** <https://www.tramita.gva.es/cdc/login.html> (Llei 39/2015. Art. 14.2)

Qui més pot conéixer que la seua empresa està en el Pla 2024 i ha de realitzar un tràmit?

- a) El Servici de Prevenció Alié de la seua empresa –SPA- (Només en el cas que dispose d'esta modalitat preventiva i sempre que l'SPA haja sol·licitat el llistat d'empreses afectades pel Pla 2024 a l'INVASSAT)
- b) La seua Mútua, entitat col·laboradora amb la Seguretat Social. (Només en el cas que la mútua haja sol·licitat el llistat d'empreses afectes pel Pla 2024 a l'INVASSAT)

**IMPORTANT:** En el cas d'estar inclòs en el Pla 2024, **poseu-se en contacte amb la seua modalitat preventiva, normalment, Servici de Prevenció Alié (SPA),** representant de personal i indique'ls que està inclòs en el Pla 2024. Ha de realitzar un tràmit conjuntament amb l'SPA i el representant de personal segons el **termini establit en la comunicació de la carpeta ciutadana** firmada pel director general de Treball, autoritat laboral.

## *2.) Quins passos he de realitzar per a fer els tràmits sol·licitats per l'INVASSAT.*

Una vegada l'empresa disposa de la comunicació remesa per l'INVASSAT en la carpeta ciutadana, en la part inferior li indica els tràmits que ha de realitzar. Són dos tràmits seqüencials i obligatoris:

1º: Descarregar l 'informe de sinistralitat de la seua empresa;

2n: Realitzar el tràmit que se li sol·licita: GESIN-TEL, SAPP o IAPE. Només se sol·licita **un** dels tres

### *3.) Com descarregue l'informe de sinistralitat de la meua empresa?*

Per a descarregar l'informe de sinistralitat de la seua empresa punxe en el següent enllaç: [https://www.gva.es/va/inicio/procedimientos?id\\_proc=23090&version=amp](https://www.gva.es/va/inicio/procedimientos?id_proc=23090&version=amp)

Seleccione el servici **"Descàrrega de l'informe de sinistralitat realitzat per l'INVASSAT"**

En la primera pàgina de l'informe de sinistralitat li indica també que tramite ha de realitzar d'entre estos tres:

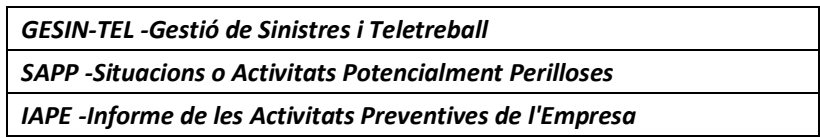

### *4.) Com realitze un d'aquests tràmits GESIN-TEL / SAPP / IAPE?*

a) En funció del tràmit que li indique la carta o l'informe de sinistralitat ha de descarregar-se un d'estos dos arxius pdf.

**IMPORTANT:** Només ha de **realitzar un dels tràmits i NO els tres**, l'indicat en la comunicació i informe

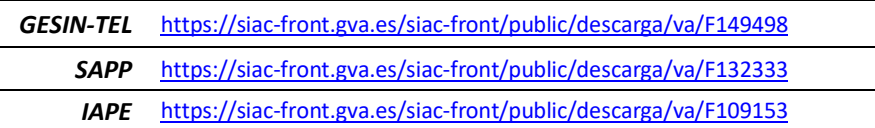

- b) Imprimisca el document i **emplene'l amb el seu servici de prevenció i representant de personal**
- c) Escanege el document i guarde'l en el PC
- d) A continuació , ha de bolcar les dades que ha consensuat amb el seu Servici de prevenció en un **pre-registre**. <http://www.invassat.gva.es/va/questionaris-de-pre-registre>
- e) Quan haja acabat el pre-registre, ja pot realitzar el tràmit telemàticament en:

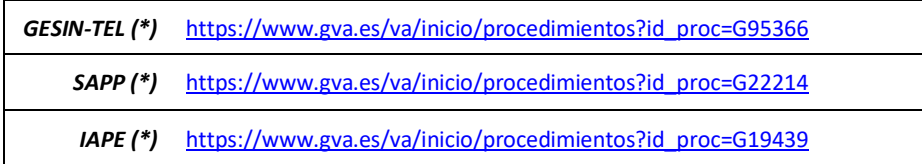

(\*) Al final del tràmit se **li sol·licitarà que annexe el document pdf escanejat del pas 4.c)**